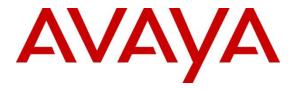

Avaya Solution & Interoperability Test Lab

# Application Notes for Beijing InfoQuick SinoVoice Speech Technology jTTS 6.0 with Avaya Aura® Experience Portal 6.0 – Issue 1.0

#### Abstract

These Application Notes describe the configuration steps required to integrate Beijing InfoQuick SinoVoice Speech Technology (SinoVoice) jTTS 6.0 with Avaya Aura® Experience Portal 6.0. SinoVoice jTTS uses the Media Resource Control Protocol (MRCP) version 2 for its Text-To-Speech (TTS) features to interface with VoiceXML applications running on the Avaya Aura® Experience Portal.

Information in these Application Notes has been obtained through DevConnect compliance testing and additional technical discussions. Testing was conducted via the DevConnect Program at the Avaya Solution and Interoperability Test Lab.

# 1. Introduction

These Application Notes describe the configuration steps required to integrate Beijing InfoQuick SinoVoice Speech Technology (SinoVoice) jTTS 6.0 with Avaya Aura® Experience Portal 6.0. Beijing InfoQuick SinoVoice jTTS uses the Media Resource Control Protocol (MRCP) version 2 for its Text-To-Speech (TTS) features to interface with the VoiceXML (VXML) applications running on Avaya Aura® Experience Portal.

Beijing InfoQuick SinoVoice jTTS is the core text-to-speech technology of SinoVoice which uses large scale recorded voice library and algorithm based on hierarchical prosody structure matching.

# 2. General Test Approach and Test Results

The general test approach is to place calls manually to Avaya Aura® Experience Portal running VXML applications that uses the TTS resources of SinoVoice jTTS.

DevConnect Compliance Testing is conducted jointly by Avaya and DevConnect members. The jointly-defined test plan focuses on exercising APIs and/or standards-based interfaces pertinent to the interoperability of the tested products and their functionalities. DevConnect Compliance Testing is not intended to substitute full product performance or feature testing performed by DevConnect members, nor is it to be construed as an endorsement by Avaya of the suitability or completeness of a DevConnect member's solution.

## 2.1. Interoperability Compliance Testing

The interoperability compliance test included feature and serviceability testing. The feature testing focused on placing calls to Avaya Aura® Experience Portal 6.0 that ran VoiceXML applications that use the TTS engines on the SinoVoice jTTS solution. The compliance test focused on placing calls to verify accurate TTS synthesis.

The serviceability testing focused on verifying the ability of the SinoVoice jTTS solution to recover from adverse conditions, such as rebooting of SinoVoice jTTS and Avaya Aura® Experience Portal 6.0 and disconnecting the LAN cables to the SinoVoice jTTS server.

# 2.2. Test Results

All test cases passed. Avaya Aura® Experience Portal 6.0 was successful in running applications that use the TTS resources of the SinoVoice jTTS solution.

## 2.3. Support

For technical support on SinoVoice jTTS, contact the SinoVoice support team at:

- Phone: +86-10-82826886
- Email: <u>sinovoicesupport@sinovoice.com.cn</u>

# 3. Reference Configuration

**Figure 1** illustrates the test configuration used to verify the SinoVoice jTTS solution. SinoVoice jTTS was installed on a Microsoft Windows 2003 R2 Server with Service Pack 2. VoiceXML applications were installed on a HTTP server. Avaya Aura® Experience Portal is connected to Avaya Aura® Session Manager and Avaya Aura® Communication Manager using SIP VoIP Connections. Avaya IP telephones were used to place calls to Avaya Aura® Experience Portal, which would run the VoiceXML applications. The applications would use the SinoVoice jTTS Server for speech synthesis.

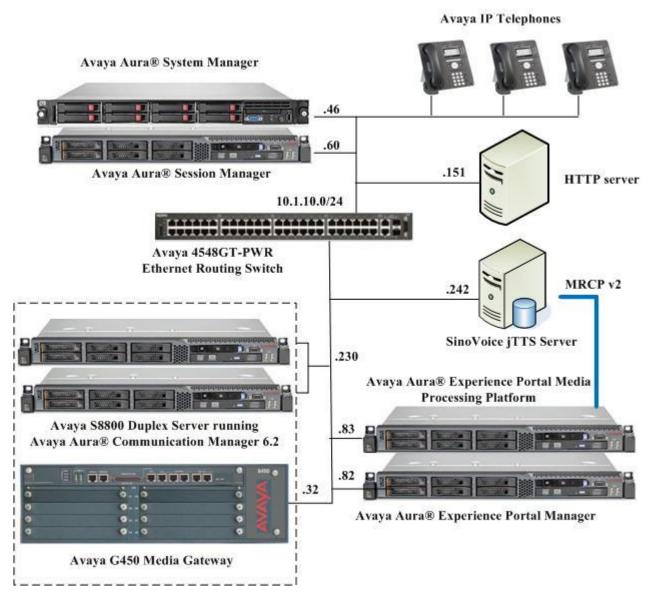

Figure 1: Test Configuration of SinoVoice jTTS with Avaya Aura® Experience Portal 6.0

# 4. Equipment and Software Validated

The following equipment and software were used for the sample configuration provided:

| Equipment/Software                    | Release/Version |
|---------------------------------------|-----------------|
| Avaya Aura® Experience Portal 6.0 on  | R6.0 SP1        |
| Avaya S8800 Server                    |                 |
| Avaya Aura® Communication Manager     | R6.2 SP2.01     |
| on Avaya S8800 Server (Duplex)        |                 |
| Avaya G450 Media Gateway              | 31.22.0         |
| Avaya Aura® System Manager on         | 6.2 SP 3        |
| HP DL360 G7                           |                 |
| Avaya Aura® Session Manager on        | 6.1 SP 3        |
| Avaya S8800 Server                    |                 |
| Avaya 9621 IP Telephones              | 6.2 SP2 (H.323) |
| Avaya 4548GT-PWR Ethernet Routing     | V6.2.4.010      |
| Switch                                |                 |
| SinoVoice jTTS on Microsoft Windows   | 6.0             |
| Server 2003 R2 Standard Edition SP2   |                 |
| HTTP server on Windows Vista Business | Service Pack 2  |
| Edition                               |                 |

# 5. Configure Avaya Aura® Communication Manager

The configuration of the SIP Trunks between Communication Manager and Session Manager, and the routing of calls to Experience Portal are assumed to be in place and will not be discussed here. This section provides the additional procedures to configure Communication Manager for the purpose of administering SinoVoice jTTS. The configuration is performed via the System Access Terminal (SAT).

| Step | Description       |                    |           |                       |               |           |           |      |
|------|-------------------|--------------------|-----------|-----------------------|---------------|-----------|-----------|------|
| 1.   | Enter the chang   | e ip-codec-set n   | command   | l where <b>n</b> is a | valid IP code | c-set ass | ociated   | with |
|      | the IP network r  | region that is use | d by Expe | rience Portal,        | typically the | IP netwo  | ork regio | n    |
|      | Ū.                | Session Manager    |           | 0 00                  | 1             |           |           |      |
|      | appropriate valu  | e supported by A   | Avaya Exp | erience Porta         | l and SinoVoi | ce jTTS   | . In this |      |
|      | configuration, th | ne G.711Mu cod     | ec was us | ed.                   |               |           |           |      |
|      |                   |                    |           |                       |               |           |           |      |
|      | change ip-code    | c-set 6            |           |                       |               | Page      | 1 of      | 2    |
|      |                   | IP                 | Codec Set |                       |               |           |           |      |
|      | Codec Set:        | 6                  |           |                       |               |           |           |      |
|      | Audio             | Silence            | Frames    | Packet                |               |           |           |      |
|      | Codec             | Suppression        |           |                       |               |           |           |      |
|      | 1: G.711MU<br>2:  | n                  | 2         | 20                    |               |           |           |      |
|      | 3:                |                    |           |                       |               |           |           |      |
|      | 4:                |                    |           |                       |               |           |           |      |
|      | 5:<br>6:          |                    |           |                       |               |           |           |      |
|      | 7:                |                    |           |                       |               |           |           |      |

# 6. Configure Avaya Aura® Experience Portal

The initial administration of Avaya Aura® Experience Portal and the configuration of the SIP VoIP Connection to Session Manager are assumed to be in place and will not be discussed here. This section covers the additional procedures of Avaya Aura® Experience Portal that is required for the purpose of administering SinoVoice jTTS. The following steps will be covered:

- Configuring the VoIP audio format
- Adding SinoVoice jTTS as a TTS server
- Adding applications

| ep | Description                                                                                                    |                                                                                                    |                                                                                                    |
|----|----------------------------------------------------------------------------------------------------|----------------------------------------------------------------------------------------------------|----------------------------------------------------------------------------------------------------|
| 1. | web interface. T internet browser                                                                                                    | xperience Portal is configured via the Experi<br>o access the web interface, enter <b>https://<ip< b="">-<br/>, where <b><ip-addr></ip-addr></b> is the IP address of the E<br/>stration role to display the main page.</ip<></b>                                                                                                    | -addr> as the URL in an                                                                              |
|    |                                                                                                    | 22/V: 𝒫 - ♥ C ■ C × @ Experience Portal Manager ×                                                                                                    | (미만) ^<br>슈 ☆ 영                                                                                      |
|    | AVAYA                                                                                                    |                                                                                                    | Welcome, admin<br>Last logged in today at 1:55:20 PM SG                                              |
|    |                                                                                                    | Portal 6.0 (ExperiencePortal)                                                                                                    | 📅 Home 📪 Help 🛛 Logoff                                                                               |
|    | Expand All   Collapse All<br>Vuser Management<br>Roles<br>Users<br>Login Options<br><b>Real-Time Monitoring</b><br>System Monitor<br>Active Calls<br>Port Distribution<br><b>System Maintenance</b><br>Audit Log Viewer<br>Trace Viewer<br>Alarm Manager<br><b>Software</b> Upgrade<br>Software Upgrade<br>System Backup<br><b>System Configuration</b><br>Alarm Ocdes | You are here: Home Avaya Aura® Experience Portal Manager Avaya Aura® Experience Portal Manager (EPM) is the consolidated web-based a Through the EPM interface, you can configure Experience Portal, check the state reports related to system operation.  Installed Components Media Processing Platform Modia Processing Platform VoiceXML or CCXML application on an application server and communicates wit call. | us of a Experience Portal component, and generate<br>an MPP receives a call from a PBX, it invokes a |
|    | Alarm/Log Options<br>Applications<br>EPM Servers<br>Report Data<br>SIMP<br>Speech Servers<br>VoIP Connections<br><b>Security</b><br>Certificates<br>Licensing<br><b>Reports</b><br>Standard<br>Custom<br>Scheduled                                                                                                    | Legal Notice<br>© 2005 - 2012 Avaya Inc. All Rights Reserved.<br>Notice<br>While reasonable efforts were made to ensure that the in:<br>this document was complete and accurate at the time of p<br>Avaya Inc. can assume no liability for any errors. Chang<br>corrections to the information in this document might be<br>incorporated in future releases.                                                          | rinting,<br>es and                                                                                   |

| o configura th                                                                                                    |                                                                                                    |                                    |
|----------------------------------------------------------------------------------------------------|----------------------------------------------------------------------------------------------------|------------------------------------|
|                                                                                                    | ne codec used by the Media Processing Platform (MPP) server, c                                                                                                    |                                    |
| ystem Config                                                                                                    | guration → MPP Servers in the left pane and click VoIP Settin                                                                                                    | igs.                               |
| AVAYA                                                                                                    | Last logged in to                                                                                                    | Weld                               |
|                                                                                                    | Portal 6.0 (ExperiencePortal) ff Home                                                                                                    | ?• Help                            |
| Expand All   Collapse All                                                                                                    | You are here: Home > System Configuration > MPP Servers                                                                                                    |                                    |
| Roles<br>Users<br>Login Options                                                                                                    | MPP Servers<br>This page displays the list of Media Processing Platform (MPP) servers in the Experience Portal system. When an MPP receives a call                                                                                                    | from a                             |
| <ul> <li>Real-Time Monitoring<br/>System Monitor<br/>Active Calls</li> </ul>                                                                                                    | invokes a VoiceXML application on an application server and communicates with ASR and TTS servers as necessary to process the c                                                                                                    |                                    |
| Port Distribution     System Maintenance     Audit Log Viewer                                                                                                    | Name Host Address Network Network Maximum                                                                                                    |                                    |
| Trace Viewer<br>Log Viewer<br>Alarm Manager                                                                                                    | Name     Host Address     Address     Address     Address     Address     Simultaneous     Trace       MRCP     Address     Address     Address     Address     Calls     Trace                                                                                                    | e Level                            |
| System Management<br>MPP Manager<br>Software Upgrade                                                                                                    | MPP1 10.1.10.83 <default> <default> <default> 10 Use MPI</default></default></default>                                                                                                    | P Setting                          |
| System Backup<br>System Configuration<br>Alarm Codes                                                                                                    | Add Delete                                                                                                    |                                    |
| Alarm/Log Options<br>Applications<br>EPM Servers                                                                                                    | MPP Settings Browser Settings Event Handlers Video Settings VoIP Settin                                                                                                    | igs                                |
| MPP Servers<br>Report Data<br>SNMP                                                                                                    |                                                                                                    |                                    |
| Speech Servers<br>VoIP Connections<br>Security                                                                                                    |                                                                                                    |                                    |
| Certificates<br>Licensing<br>Reports                                                                                                    |                                                                                                    |                                    |
| Standard<br>Custom<br>Scheduled                                                                                                    |                                                                                                    |                                    |
|                                                                                                    |                                                                                                    |                                    |
| age and click                                                                                                    | onfiguration on Communication Manager in <b>Section 5</b> . Scroll do <b>Save</b> .                                                                                                    | 1 mi<br>wn f                       |
|                                                                                                    | 6                                                                                                    |                                    |
| age and click                                                                                                    | Save.                                                                                                    | wn T                               |
| age and click                                                                                                    | Save.                                                                                                    | WN<br>We                           |
| AVAYA                                                                                                    | Save.                                                                                                    | wn<br>we<br>oday at                |
| Avaya Aura® Experience Po<br>Avaya Aura® Experience Po<br>Apand All   Collapse All<br>User Management<br>Roles<br>Users                                                                                                    | Save.<br>Last logged in tr<br>ortal 6.0 (ExperiencePortal)                                                                                                    | WN<br>We                           |
| Age and click of the second second se                                                                                                    | Save. Lest logged in to ortal 6.0 (ExperiencePortal) You are here: Home > System Configuration > MPP Servers > VoIP Settings VoIP Settings Voice over Internet Protocol (VoIP) is the process of sending voice data through a network using one or more standard protocols as Real-time Transfer Protocol (VoIP). Use this page to configure parameters that affect how voice data is transferred through the network                                                                                                    | WN<br>Wa<br>oday at<br>?+ Hel      |
| Avaya<br>Avaya<br>Av | Save. Last logged in to ortal 6.0 (ExperiencePortal) Vou are here: Home > System Configuration > MPP Serverg > VoIP Settings Vour Settings Voire over Internet Protocol (NOIP) is the process of sending voice data through a network using one or more standard protocols st Real-time Transfer Protocol (RTP). Use this page to configure parameters that affect how voice data is transferred through the network wake any changes to this page, you must restart all MPPs.                                                                                                    | WN<br>We<br>oday at<br>?+ Hel      |
| age and click of a second click of a second clic                                                                                                    | Save. Last logged in to ortal 6.0 (ExperiencePortal) You are here: Home > System Configuration > MPP Servers > VoIP Settings Voice over Internet Protocol (VoIP) is the process of sending voice data through a network using one or more standard protocols si Real-Port Ranges > Low High                                                                                                    | WN<br>oday at<br>?• Hel            |
| age and click of a second click of a second clic                                                                                                    | Save. Last logged in to ortal 6.0 (ExperiencePortal) f* Home You are here: Home > System Configuration > MPP Servers > VoIP Settings VoIP Settings Voice over Internet Protocol (VoIP) is the process of sending voice data through a network using one or more standard protocols as Real-time Transfer Protocol (RTP). Use this page to configure parameters that affect how voice data is transferred through the network Real-time Transfer Protocol (RTP). Use this page to configure parameters that affect how voice data is transferred through the network make any changes to this page, you must restart all MPPs. Port Ranges  VUDP: 23000 30999                                                                                                    | WN<br>oday at<br>?• Hel            |
| Age and click of a second click of a second clic                                                                                                    | Save. Last logged in to react logged in to react lo | WN<br>Wa<br>oday at<br>?+ Hel      |
| age and click of a second click of a second clic                                                                                                    | Save. Last logged in to total 6.0 (ExperiencePortal) A Home You are here: Home > System Configuration > MPP Servers > VoIP Settings VoIP Settings Voice over Internet Protocol (VoIP) is the process of sending voice data through a network using one or more standard protocols so Real-time Transfer Protocol (RTP). Use this page to configure parameters that affect how voice data is transferred through the networ make any changes to this page, you must restart all MPPs. Port Ranges  VIDP: 23000 30999 TOP: 31000 31999 VIDP: 31000 31999 VIDP: VIDP: VIDP: VIDP VIDP VIDP VIDP VIDP VIDP VIDP VIDP                                                                                                    | WN<br>Wa<br>oday at<br>?+ Hel      |
| Age and click of the second second se                                                                                                    | Save. Last logged in to text logged in to text logged in text logged in to text logged in text logged in text logged  | WN<br>Wa<br>oday at<br>?+ Hel      |
| Age and click of a second click of a second clic                                                                                                    | Save.<br>Last logged in to<br>to the form of the set logged in to<br>to use here: Home > System Configuration > MPP Serverg > VoIP Settings<br>VoIP Settings<br>VoIP Settings<br>Voice over Internet Protocol (KTP). Use this page to configure parameters that affect how voice data is transferred through the network area on changes to this page, you must restart all MPPs.<br>Port Ranges •<br>UDP: 12000 10999<br>TCP: 12000 10999<br>TCP: 13000 19999<br>H.323 35000 50000<br>RICP Monitor Settings •<br>Host Address:                                                                                                    | WN<br>We<br>oday at<br>?+ Hel      |
| Age and click of a second click of a second clic                                                                                                    | Save. Last logged in to the set logged in to the set logged in to the set logged in to the set logged in to the set logged in the set logged in the set logg | WN<br>We<br>oday at<br>?+ Hel      |
| Age and click of a second click of a second clic                                                                                                    | Save. Last logged in to the set logged in to the set logged in to the set logged in to the set logged in to the set logged in the set logged in the set logg | WN<br>We<br>oday at<br>?+ Hel      |
| Age and click of a second second seco                                                                                                    | Save. Let logged in te to the control of the control of the contro | WN<br>We<br>oday at<br>?+ Hel      |
| Age and click of a second click of a second clic                                                                                                    | Save. Let logged in te to the format to the process of sending voice data through a network using one or more standard protocols as Real-time Transfer Protocol (VoIP) is the process of sending voice data through a network using one or more standard protocols as Real-time Transfer Protocol (VoIP) is the process of sending voice data through a network using one or more standard protocols as Real-time Transfer Protocol (VoIP) is the process of sending voice data through a network using one or more standard protocols as Real-time Transfer Protocol (VoIP) is the process of sending voice data through a network using one or more standard protocols as Real-time Transfer Protocol (RTP). Use this page to configure parameters that affect how voice data is transferred through the network and changes to this page, you must restart all MPPs. Port Ranges   Port Ranges  Port Ranges  Port Ranges  Port: Port: P | WN<br>We<br>oday at<br>?+ Hel      |
| Age and click of a second second seco                                                                                                    | Save. Let logged in to the set logged in to the set logged of the set logged in to the set logged of the set logged of t | WN<br>We<br>oday at<br>?• Help     |
| Age and click of a second second seco                                                                                                    | Save. Let logged in te to the format to the process of sending voice data through a network using one or more standard protocols as Real-time Transfer Protocol (VoIP) is the process of sending voice data through a network using one or more standard protocols as Real-time Transfer Protocol (VoIP) is the process of sending voice data through a network using one or more standard protocols as Real-time Transfer Protocol (VoIP) is the process of sending voice data through a network using one or more standard protocols as Real-time Transfer Protocol (VoIP) is the process of sending voice data through a network using one or more standard protocols as Real-time Transfer Protocol (RTP). Use this page to configure parameters that affect how voice data is transferred through the network and changes to this page, you must restart all MPPs.  Port Ranges  Port Ranges  Port Ranges  Port Ranges  Port: Port: P | WN<br>We<br>oday at<br>?• Help     |
| Age and click of a second second seco                                                                                                    | Save. Last logged in to rotal 6.0 (ExperiencePortal) Prove are have: Home > System Configuration > MPP Serverg > VoIP Settings VoIP Settings Voice over Internet Protocol (VoIP) is the process of sending voice data through a network using one or more standard protocols of Real-voice over Internet Protocol (VoIP) is the process of sending voice data through a network using one or more standard protocols of Real-voice over Internet Protocol (VoIP) is the process of sending voice data through a network using one or more standard protocols of Real-voice over Internet Protocol (VoIP) use this page to configure parameters that affect how voice data is transferred through the network make any changes to this page, you must restart all MPPs.  Port Ranges  Port Ranges  Port  Port | Wn 1<br>We<br>oday at 2<br>?• Help |

| Step | Description                                                                                                 |
|------|----------------------------------------------------------------------------------------------------|
| 4.   | SinoVoice jTTS is not natively included in the set of TTS engines supported by Avaya                        |
|      | Aura® Experience Portal and will not initially appear in the TTS configuration screen. To                   |
|      | add SinoVoice jTTS to the list of supported engines, log into the EPM server, either                        |
|      | locally or remotely through Secure Shell (SSH), and locate the languages.properties file                    |
|      | found in /opt/Tomcat/apache-tomcat-6.0.32/webapps/VoicePortal/WEB-                                          |
|      | INF/classes/messages/. Edit the file and add the lines shown below to the appropriate                       |
|      | section.                                                                                                    |
|      |                                                                                                    |
|      | < Some lines removed for brevity >                                                                          |
|      | #>>>>>>>>>>>>>>>>>>>>>>>>>>>>>>>>>>>>>>                                                                     |
|      | #{{START:PROPERTIES:EXPERIENCEPORTAL_6.0                                                                    |
|      | ######################################                                                                      |
|      | # 1. ADD ANY NEW PROPERTIES FOR EXPERIENCE 6.0 TO ADDITIONS SECTION WITHIN 6.0                              |
|      | SECTION.                                                                                                    |
|      | # 2. TO MODIFY A PRE-EXISTING PROPERTY, MOVE IT TO MODIFICATIONS SECTION WITHIN 6.0 AND THEN MODIFY IT.     |
|      | # 3. TO DELETE A PRE-EXISTING PROPERTY, MOVE IT TO DELETIONS SECTION WITHIN 6.0<br>AND THEN COMMENT IT OUT. |
|      |                                                                                                    |
|      | #{{START:PROPERTIES:EXPERIENCEPORTAL_6.0:ADDITIONS                                                          |
|      | # Specify any new properties for Experience Portal 6.0 here.                                                |
|      | SinoVoiceMRCPLabels=MRCP V1,MRCP V2                                                                         |
|      | SinoVoiceTransportLabels=TCP                                                                                |
|      | <pre>#}}END:PROPERTIES:EXPERIENCEPORTAL_6.0:ADDITIONS</pre>                                                 |
|      | < remaining lines removed for brevity >                                                                     |

```
Step
      Description
  5.
      Locate the languages.properties file found in /opt/Tomcat/apache-tomcat-
      6.0.32/webapps/VoicePortal/WEB-INF/classes/config. Edit the file and add the fields
      and lines shown below to the appropriate section.
      #
      # Engine Type options displayed on the page
      #
      asrEngines=IBM WVS, Loquendo, Nuance
      ttsEngines=IBM WVS,Loquendo,Nuance,SinoVoice
      asrEnginesAmsOnly=Nuance
      ttsEnginesAmsOnly=Nuance
      # Engine Type conversion from display to internal data in the databas
      < Some lines removed for brevity >
      SinoVoiceTTS=sinovoice
      # Engine Type conversion from internal data in the database to display
      < Some lines removed for brevity >
      sinovoice=SinoVoice
      # TTS LANGUAGE
      < Some lines removed for brevity >
      SinoVoiceTTSlanguages=zh-cn XiaoKun F,zh-cn Liang M,en-us Julie F,en-us Paul M
      # Language Default
      < Some lines removed for brevity >
      SinoVoiceTTSlanguagesDefault=zh-cn XiaoKun F
      # default base port
      < Some lines removed for brevity >
      SinoVoiceBasePort=5060
      # default New Connection per Session
      < Some lines removed for brevity >
      SinoVoicePerPort=Yes
      # default URL
      < Some lines removed for brevity >
      SinoVoiceRtspUrlTts=/media/sinovoicesynthesizer
```

| Step | Description                                                                                                    |
|------|----------------------------------------------------------------------------------------------------|
|      | < Some lines removed for brevity ><br>#                                                                                                    |
|      | # MRCP Protocol<br>#                                                                                                    |
|      | < Some lines removed for brevity >                                                                                                    |
|      | SinoVoiceMRCPValues=mrcpv1,mrcpv2                                                                                                    |
|      | #<br># Transport<br>#                                                                                                    |
|      | < Some lines removed for brevity >                                                                                                    |
|      | SinoVoiceTransportValues=tcp                                                                                                    |
|      | < remaining lines removed for brevity >                                                                                                    |
| 6.   | Reboot the EPM server for the above changes to take effect.                                                                                                    |
| 7.   | To configure the SinoVoice jTTS server, click <b>System Configuration</b> $\rightarrow$ <b>Speech Servers</b> . Click the <b>TTS</b> tab and click <b>Add</b> .                       |
|      | Αναγα                                                                                                    |
|      | Avaya Aura® Experience Portal 6.0 (ExperiencePortal)           Expand All         Collapse All           You are here:         Home > System Configuration > Speech Servers           |
|      | Vuser Management         Speech Servers           Voies         Speech Servers                                                                                                    |
|      | Login Options This page displays the list of Automated Speech Recognition (ASR) and Text-to-Speech (TTS) servers that Experience Portal communicates with System Monitor Active Calls |
|      | Port Distribution                                                                                                    |
|      | Log Viewer No TTS Servers are configured.<br>Alarm Manager<br>* System Management Add Delete                                                                                          |
|      | MPP Manager Detect<br>Software Upgrade<br>System Backup Customize Help                                                                                                    |
|      | Alarm Codes Alarm Log Options Applications EPM Servers                                                                                                    |
|      | MPP Servers Report Data SIMP Speech Servers                                                                                                    |
|      | VoIP Connections  Security Cartificates Learning                                                                                                    |
|      | Licensing<br><b>Reports</b><br>Standard<br>Custom<br>Scheduled                                                                                                    |
|      |                                                                                                    |

| Step | Description                                                 |                                                               |                                                |                                             |
|------|-------------------------------------------------------------|---------------------------------------------------------------|------------------------------------------------|---------------------------------------------|
| 8.   | In the Add TTS                                              | S Server page, select                                         | t SinoVoice as the Engine                      | <b>Type</b> . This engine type              |
|      | option was add                                              | ed by modifying the                                           | languages.properties file                      | es in Steps 4 and 5. In the                 |
|      | -                                                           |                                                               |                                                | e, select <b>Yes</b> to <b>Enable</b> , set |
|      |                                                             |                                                               | or Full FQDN of the Since                      |                                             |
|      |                                                             |                                                               | -                                              | Number of Licensed TTS                      |
|      |                                                             |                                                               |                                                |                                             |
|      |                                                             |                                                               |                                                | ble on the SinoVoice jTTS                   |
|      | Server. All othe                                            | er fields were left at t                                      | heir default values. Click                     | Save.                                       |
|      |                                                             |                                                               |                                                |                                             |
|      | Αναγα                                                       |                                                               |                                                | Welcome, admin                              |
|      | AVALYA                                                      |                                                               |                                                | Last logged in today at 2:43:27 PM SGT      |
|      | Avaya Aura® Experience Po<br>Expand All   Collapse All      |                                                               |                                                | 📅 Home 📪 Help 😡 Logoff                      |
|      | ▼ User Management<br>Roles                                  | You are here: <u>Home</u> > System Configur<br>Add TTS Server | ation > <u>Speech Servers</u> > Add TTS Server |                                             |
|      | Users<br>Login Options                                      |                                                               | Postal to communicate with a new TTC conver    |                                             |
|      | <ul> <li>Real-Time Monitoring<br/>System Monitor</li> </ul> | Use this page to configure Experience i                       | Portal to communicate with a new TTS server.   |                                             |
|      | Active Calls<br>Port Distribution                           | Name:                                                         | SinoVoice jTTS                                 |                                             |
|      | <ul> <li>System Maintenance<br/>Audit Log Viewer</li> </ul> | Enable:                                                       | 🖲 Yes 🔘 No                                     |                                             |
|      | Trace Viewer<br>Log Viewer                                  | Engine Type:                                                  | SinoVoice 🔻                                    |                                             |
|      | Alarm Manager<br>• System Management                        | Network Address:                                              | sinovoice.sglab.com                            |                                             |
|      | MPP Manager<br>Software Upgrade                             | Base Port:                                                    | 5060                                           |                                             |
|      | System Backup                                               | Total Number of Licensed TTS Resource                         | es: 10                                         |                                             |
|      | <ul> <li>System Configuration<br/>Alarm Codes</li> </ul>    | New Connection per Session:                                   | • Yes No                                       |                                             |
|      | Alarm/Log Options<br>Applications                           |                                                               | Chinese(Simplified) zh-cn XiaoKun F            |                                             |
|      | EPM Servers<br>MPP Servers                                  |                                                               | Chinese(Simplified) zh-ch Liang M              |                                             |
|      | Report Data<br>SNMP                                         | Voices:                                                       | English(USA) en-us Julie F                     |                                             |
|      | Speech Servers<br>VoIP Connections                          |                                                               | English(USA) en-us Paul M                      |                                             |
|      | ▼ Security<br>Certificates                                  |                                                               |                                                |                                             |
|      | Licensing<br>Reports                                        | MRCP                                                          |                                                |                                             |
|      | Standard                                                    | Ping Interval: 15 second(s)                                   |                                                |                                             |
|      | Scheduled                                                   | Response Timeout: 4 second(s)                                 |                                                |                                             |
|      |                                                             | Protocol: MRCP V2 -                                           |                                                |                                             |
|      |                                                             | Transport Protocol: TCP -                                     |                                                |                                             |
|      |                                                             | Listener Port: 5060                                           |                                                |                                             |
|      |                                                             |                                                               |                                                |                                             |
|      |                                                             |                                                               |                                                |                                             |
|      |                                                             | Save Cancel Help                                              |                                                |                                             |
|      |                                                             |                                                               |                                                |                                             |
|      |                                                             |                                                               |                                                |                                             |

| Step | Description                                                                                 |                                                                                          |                                                     |
|------|---------------------------------------------------------------------------------------------|------------------------------------------------------------------------------------------|-----------------------------------------------------|
| 9.   | To assign Sino                                                                              | Voice jTTS to an Avaya Experience Portal application, clic                               | k System                                            |
|      | 0                                                                                           | $\rightarrow$ Applications and then click Add on the Applications p                      | •                                                   |
|      | 0                                                                                           | gure the Add Application page as shown below. This config                                | 0                                                   |
|      | , · · ·                                                                                     |                                                                                          |                                                     |
|      |                                                                                             | aya Aura® Experience Portal test application deployed on the                             | 1                                                   |
|      |                                                                                             | ber 10399. Specify the Name, select Yes to Enable, set MI                                | • •                                                 |
|      | VoiceXML and                                                                                | d set VoiceXML URL to HTTP server address location of                                    | the VoiceXML                                        |
|      | script. Select S                                                                            | inoVoice for TTS and then select the appropriate Voices to                               | o use. Click                                        |
|      | Save (not show                                                                              | vn).                                                                                     |                                                     |
|      | ,                                                                                           | ,                                                                                        |                                                     |
|      | Depent this pro                                                                             | cedure to assign SinoVoice jTTS to other Experience Porta                                | applications                                        |
|      | Repeat this pro                                                                             | cedure to assign sind voice ji is to other Experience i orta                             | applications.                                       |
|      |                                                                                             |                                                                                          |                                                     |
|      | AVAYA                                                                                       | Last                                                                                     | Welcome, admin<br>logged in today at 2:43:27 PM SGT |
|      |                                                                                             | Portal 6.0 (ExperiencePortal)                                                            | n Home ?, Help 🛛 Logoff                             |
|      | Expand All   Collapse All<br>• User Management                                              | You are here: Home > System Configuration > Applications > Add Application               | -                                                   |
|      | Roles<br>Users                                                                              | Add Application                                                                          |                                                     |
|      | Login Options   Real-Time Monitoring  System Monitor                                        | Use this page to deploy and configure a new application on the Experience Portal system. |                                                     |
|      | Active Calls<br>Port Distribution                                                           | Name: TestAppCN                                                                          |                                                     |
|      | <ul> <li>System Maintenance<br/>Audit Log Viewer</li> </ul>                                 | Enable: 💿 Yes 🔘 No                                                                       |                                                     |
|      | Trace Viewer<br>Log Viewer                                                                  | Type: VoiceXML 🔻                                                                         |                                                     |
|      | Alarm Manager<br>System Management<br>MPP Manager                                           | URI                                                                                      |                                                     |
|      | Software Upgrade<br>System Backup                                                           | Single Single Load Balance                                                               |                                                     |
|      | <ul> <li>System Configuration         Alarm Codes         Alarm/Log Options     </li> </ul> | VoiceXML URL: http://pcl.sglab.com/VXMLCN/intro1.vxml                                    |                                                     |
|      | Applications<br>EPM Servers                                                                 |                                                                                          |                                                     |
|      | MPP Servers<br>Report Data<br>SNMP                                                          | Mutual Certificate Authentication: 🔘 Yes 🖲 No                                            |                                                     |
|      | Speech Servers<br>VoIP Connections                                                          | Basic Authentication: O Yes  No                                                          |                                                     |
|      | <ul> <li>Security</li> <li>Certificates</li> <li>Licensing</li> </ul>                       |                                                                                          |                                                     |
|      | ▼ Reports<br>Standard                                                                       | ASR: No ASR V TTS: SinoVoice V                                                           |                                                     |
|      | Custom<br>Scheduled                                                                         | Chinese(Simplified) zh-cn XiaoKun F                                                      |                                                     |
|      |                                                                                             | Voices: Chinese(Simplified) zh-cn Liang M □<br>English(USA) en-us Julie F →              |                                                     |
|      |                                                                                             |                                                                                          |                                                     |
|      |                                                                                             | Application Launch                                                                       |                                                     |
|      |                                                                                             | Inbound      □ Inbound Default      ○ Outbound     □                                     |                                                     |
|      |                                                                                             | Number  Number Range  URI                                                                |                                                     |
|      |                                                                                             | Called Number: Add                                                                       |                                                     |
|      |                                                                                             |                                                                                          |                                                     |
|      |                                                                                             | 10399                                                                                    |                                                     |
|      |                                                                                             | Remove                                                                                   |                                                     |
|      |                                                                                             |                                                                                          |                                                     |
|      |                                                                                             | Speech Parameters >                                                                      |                                                     |
|      |                                                                                             | Reporting Parameters >                                                                   |                                                     |
|      |                                                                                             |                                                                                          | -                                                   |
|      |                                                                                             |                                                                                          |                                                     |

# 7. Configure SinoVoice jTTS

The following components are required to run the SinoVoice jTTS MRCP Server. In this test configuration, both the jTTS Platform Engine and jMRCP Server are installed on the same server.

- jTTS Platform Engine
- jTTS Voice Library
- jMRCP Server

| Step | Description              |                                                               |                                |
|------|--------------------------|---------------------------------------------------------------|--------------------------------|
| 1.   | On the SinoVoice         | jTTS server, click Start → All Programs → jTTS 6              | 5.0 Professional $\rightarrow$ |
|      | jTTS System Inf          | ormation. On the jTTS SysInfo (系统信息)window,                   | click the Voice                |
|      | ( <b>音库)</b> tab. Verify | that the desired voices are installed. Verify also that t     | he value for Lines             |
|      | ( <b>授权线数)</b> shows     | s sufficient number of license required. Click <b>OK</b> to c | lose the window.               |
|      |                          | -                                                             |                                |
|      | ● 系统信息                   |                                                               |                                |
|      | 系统模块 授                   | 図信息 日志 音库 音技DLL                                               |                                |
|      | 系统路径:                    | C:\Program Files\SinoVoice\jTTS 6.0 Pro\Bin                   | 刷新                             |
|      |                          |                                                               |                                |
|      | 音库:                      | XiaoKun (中文 女声)<br>XiaoKun (中文 女声)                            |                                |
|      | 标题                       | HaoBo(中文 男声)<br>Julie(美国英语 女声)                                |                                |
|      | 名称<br>唯一标识               | Paul (美国英语 男声)<br>84316E85-143E-4410-B00B-9DF681684C6C        |                                |
|      | 支持语言音色                   | 中文<br>青年的 女声                                                  |                                |
|      | 领域<br>提供商                | 通用领域<br>InfoQuick SinoVoice                                   |                                |
|      | 引擎名<br>版本号               | C:\Program Files\SinoVoice\jTTS 6.0 Pro\Bin\C<br>5.0.7da.33e  |                                |
|      | 授权状态授权线数                 | <u> </u>                                                      |                                |
|      | 提示音组号                    |                                                               |                                |
|      | 道授权数     过期日期            | 0 2013-01-01                                                  |                                |
|      |                          |                                                               |                                |
|      |                          |                                                               |                                |
|      |                          |                                                               |                                |
|      |                          |                                                               |                                |
|      |                          |                                                               |                                |
|      |                          |                                                               |                                |
|      |                          | OK Cancel                                                     | Help                           |
|      |                          |                                                               |                                |

| Step | Description              |                                                            |                     |
|------|--------------------------|------------------------------------------------------------|---------------------|
| 2.   | Click Start → All        | Programs → jTTS 6.0 Professional → Mrcp Config             | g Tool. On the      |
|      | jMrcpConfig wind         | low, configure as shown below.                             |                     |
|      | Mrcp Ver                 | sion: Select 2.                                            |                     |
|      | Rtp Time                 | Slice: Enter 20.                                           |                     |
|      | Sip Listen               | Port: Enter 5060, which is the default port value for S    | IP.                 |
|      | Local IP: 1              | Enter the SinoVoice jTTS Server IP address as shown i      | n <b>Figure 1</b> . |
|      |                          | -                                                          | -                   |
|      | Click <b>Apply</b> , and | then <b>OK</b> to complete the configuration.              |                     |
|      |                          |                                                            |                     |
|      | JMrcpConfig              |                                                            | ×                   |
|      | Mrcp Version :           | 2                                                          |                     |
|      |                          | 240 (0~240)                                                | 1                   |
|      | Max Session Number :     | 240 (0~240)                                                | Log                 |
|      | Session Max Life Time :  | 10 min 🗖 Auto Destroy Invalid Session                      | TTS Server          |
|      |                          |                                                            | IPC                 |
|      | Rtp Port Scope :         | 6000 - 60000 (6000~60000)                                  |                     |
|      | Rtp Time Slice :         | 20 (10~500) ms Rtp IP: 0 , 0 , 0 , 0                       |                     |
|      |                          |                                                            |                     |
|      | Mrcp Listen Port :       | 2550 (0~65565)                                             |                     |
|      |                          | CARACTERISTIC CORPORTING AND                               |                     |
|      | TTS Plugin :             | C:\Program Files\SinoVoice\jTTS 6.0 Pro\Bin\jTTSPlugin.dll | Browse              |
|      | Sip Listen Port :        | 5060 (0~65535)                                             |                     |
|      |                          |                                                            |                     |
|      | Local IP :               | 10 , 1 , 10 , 242                                          |                     |
|      | Audio Buffer Size :      | (64~5120) KB                                               |                     |
|      | Audio burrer bize :      | (04-0120) ND                                               |                     |
|      |                          | OK Cancel Apply                                            |                     |
|      |                          |                                                            |                     |
|      |                          |                                                            |                     |
|      |                          |                                                            |                     |

# 8. Verification Steps

This section provides the verification steps that may be performed to verify that Avaya Aura® Experience Portal can run VoiceXML applications that use the SinoVoice jTTS for TTS speech synthesis.

#### 8.1. Verify Avaya Aura® Experience Portal

| Step | Description                                                                                                    |                                                                                                    |
|------|----------------------------------------------------------------------------------------------------|----------------------------------------------------------------------------------------------------|
| 1.   | From the VPMS                                                                                                    | S web interface, click MPP Manager on the left pane. On the MPP                                                                                                    |
|      | Manager page,                                                                                                    | verify that the MPP server is <b>Online</b> and <b>Running</b> .                                                                                                    |
|      | Αναγα                                                                                                    | Last logged in                                                                                                    |
|      | Avaya Aura® Experience Portal 6.0 (Ex<br>Expand All   Collapse All                                                                                                    | xperiencePortal) from the term of the term of the term of the term of the term of the term of the term of the term of the term of the term of the term of term of term   |
|      | Legin Options<br>Real-Tune Returning<br>Arthy Calis<br>Port GathyLion<br>Arthy Calis<br>Port GathyLion<br>Arthy Calis<br>Port GathyLion<br>Arthy Calis<br>Port GathyLion<br>Arthy Calis<br>Port GathyLion<br>Arthy Calis<br>Port GathyLion<br>Port GathyLion<br>Port GathyLi | Commands<br>rt Stop Restart Reboot Hall Cancel Commands Commands Com |

| AVAYA                                                                                                    |                                                                                                    |                                                                                                    |                                                |                                                                                                    |
|----------------------------------------------------------------------------------------------------|----------------------------------------------------------------------------------------------------|----------------------------------------------------------------------------------------------------|------------------------------------------------|----------------------------------------------------------------------------------------------------|
| Avaya Aura® Experience                                                                                                    | Portal 6.0 (Experien                                                                                                    | cePortal)                                                                                                    |                                                |                                                                                                    |
| Expand All   Collapse All                                                                                                    |                                                                                                    |                                                                                                    | Notice & Best Distribution                     |                                                                                                    |
| ▼ User Management                                                                                                    | You are here: I                                                                                                    | lome > Real-Time Mor                                                                                                    | itoring > Port Distribution                    |                                                                                                    |
| Roles<br>Users                                                                                                    | Port Dist                                                                                                    | ribution (Nov 2                                                                                                    | , 2012 3:26:57 PM S                            | GT)                                                                                                    |
| Login Options   Real-Time Monitoring                                                                                                    |                                                                                                    |                                                                                                    |                                                |                                                                                                    |
| System Monitor                                                                                                    |                                                                                                    | ays information about<br>ne VoIP Connections p                                                                                                    | how the telephony resources<br>age.            | have been distributed to the                                                                                                    |
| Active Calls<br>Port Distribution                                                                                                    |                                                                                                    |                                                                                                    | -3                                             |                                                                                                    |
| <ul> <li>System Maintenance<br/>Audit Log Viewer</li> </ul>                                                                                                    | Total Ports: 1                                                                                                    |                                                                                                    |                                                | Nov 2, 2012 3:26:46 PM SG                                                                                                    |
| Trace Viewer<br>Log Viewer                                                                                                    |                                                                                                    | <u> </u>                                                                                                    | up \$ Protocol \$ Current Al<br>SIP_Trunk MPP1 | location Base Allocation                                                                                                    |
| Alarm Manager                                                                                                    | <u>1</u> Online<br>2 Online                                                                                                    | In service SM1                                                                                                    | SIP_Trunk MPP1                                 |                                                                                                    |
| <ul> <li>System Management<br/>MPP Manager</li> </ul>                                                                                                    | <u>3</u> Online                                                                                                    |                                                                                                    | SIP_Trunk MPP1                                 |                                                                                                    |
| Software Upgrade<br>System Backup                                                                                                    | _                                                                                                    | In service SM1                                                                                                    | SIP_Trunk MPP1                                 |                                                                                                    |
| ▼ System Configuration                                                                                                    | 5 Online                                                                                                    |                                                                                                    | SIP_Trunk MPP1                                 |                                                                                                    |
| Alarm Codes<br>Alarm/Log Options                                                                                                    | <u>6</u> Online<br><u>7</u> Online                                                                                                    | In service SM1<br>In service SM1                                                                                                    | SIP_Trunk MPP1<br>SIP_Trunk MPP1               |                                                                                                    |
| Applications<br>EPM Servers                                                                                                    |                                                                                                    | In service SM1                                                                                                    | SIP_Trunk MPP1                                 |                                                                                                    |
| MPP Servers<br>Report Data                                                                                                    | <u>9</u> Online                                                                                                    |                                                                                                    | SIP_Trunk MPP1                                 |                                                                                                    |
| SNMP                                                                                                    | <u>10</u> Online                                                                                                    | In service SM1                                                                                                    | SIP_Trunk MPP1                                 |                                                                                                    |
| Speech Servers<br>VoIP Connections                                                                                                    |                                                                                                    |                                                                                                    |                                                |                                                                                                    |
| <ul> <li>Security<br/>Certificates</li> </ul>                                                                                                    | Help                                                                                                    |                                                                                                    |                                                |                                                                                                    |
| Licensing<br><b>Reports</b>                                                                                                    |                                                                                                    |                                                                                                    |                                                |                                                                                                    |
| Standard<br>Custom                                                                                                    |                                                                                                    |                                                                                                    |                                                |                                                                                                    |
| Scheduled                                                                                                    |                                                                                                    |                                                                                                    |                                                |                                                                                                    |
| 11 11                                                                                                    | Avava Aurau                                                                                                    | 9 Experience                                                                                                    |                                                | -                                                                                                    |
| uses the SinoVoice<br>calls and that the ap<br>caller. From the VI                                                                                                    | b jTTS for spec<br>pplication is a<br>PMS web inter                                                                                                    | ech synthesis.<br>ble to annound<br>rface, click A                                                                                                    | ce the TTS synthe                              | sized prompts to t                                                                                                    |
| Avaya Aurof Superference Portal 6.0 (Experimental Superference Portal 6.0 (Experimental Superference Portal  | e jTTS for spec<br>pplication is a<br>PMS web inter<br>use is SinoVo                                                                                                    | ech synthesis.<br>ble to annound<br>rface, click <b>A</b><br>bice jTTS.                                                                                                    | ce the TTS synthe                              | sized prompts to t                                                                                                    |
| Avaya Aura® Experience Portal 6.0 (Experience Portal 6.1 (Clapse All Voul are here Voul are here Vou | e jTTS for spee<br>pplication is a<br>PMS web inter<br>use is SinoVo<br>(mcePortal)<br>at Jona > Real-Time Montholog > Ad<br>Calls (Oct 29, 2012 3:56:4<br>isplays the status of all the active call<br>re calls: 4                                                                                                    | ech synthesis.<br>ble to annound<br>fface, click A<br>bice jTTS.<br>we calls<br>2 PM 5GT)<br>s being handled by the Experience P                                                                                     | ce the TTS synthes<br>ctive Calls on the       | sized prompts to t<br>left pane and verit                                                                                                    |
| Active of Total Active of Total Active of Tota | e jTTS for spee<br>pplication is a<br>PMS web inter<br>use is SinoVo<br>(encePortal)<br>a: Home > Real-Time Monitoring > Act<br>Calls (Oct 29, 2012 3:56:4<br>isplays the status of all the active call<br>the calls : 4<br>forcup (Protocol Call type -<br>SIP_Trank Inbound<br>SIP_Trank Inbound<br>SIP_Trank Inbound | ech synthesis.<br>ble to annound<br>fface, click A<br>bice jTTS.<br>we calls<br>2 PM SGT)<br>a being handled by the Experience P<br>MPP1 Oct 29, 2012 315311<br>MPP1 Oct 29, 2012 315311<br>MPP1 Oct 29, 2012 315313 | rtal system.                                   | Est Poli: Oct 29,<br>Last Poli: Oct 29,<br>Internet Content of Content of Content |

## 8.2. Verify SinoVoice jTTS

On the SinoVoice jTTS server, click **Start**  $\rightarrow$  **Administrative Tools**  $\rightarrow$  **Services**. In the Services window, verify that the **jMrcpWndServer** is started.

| Services                 |                                         |                                                   |             |         |              |               |  |
|--------------------------|-----------------------------------------|---------------------------------------------------|-------------|---------|--------------|---------------|--|
| <u>File A</u> ction ⊻iew | Help                                    |                                                   |             |         |              |               |  |
|                          |                                         |                                                   |             |         |              |               |  |
| 🖏 Services (Local)       | 🍇 Services (Local)                      |                                                   |             |         |              |               |  |
|                          | Select an item to view its description. | Name A                                            | Description | Status  | Startup Type | Log On As     |  |
|                          |                                         | w Intersite Messaging                             | Enables me  |         | Disabled     | Local System  |  |
|                          |                                         | PSEC Services                                     | Provides e  | Started | Automatic    | Local System  |  |
|                          |                                         | 🖓 jMrcpWndServer                                  |             | Started | Manual       | Local System  |  |
|                          |                                         | iTTSService4_Pro                                  |             | Started | Automatic    | Local System  |  |
|                          |                                         | Kerberos Key Distribution Center                  | On domain   |         | Disabled     | Local System  |  |
|                          |                                         | Cicense Logging                                   | Monitors a  |         | Disabled     | Network S     |  |
|                          |                                         | Cogical Disk Manager                              | Detects an  | Started | Automatic    | Local System  |  |
|                          |                                         | Cogical Disk Manager Administrative Service       | Configures  |         | Manual       | Local System  |  |
|                          |                                         | Messenger .                                       | Transmits   |         | Disabled     | Local System  |  |
|                          |                                         | Microsoft .NET Framework NGEN v4.0.30319_X86      | Microsoft   |         | Automatic    | Local System  |  |
|                          |                                         | Microsoft Software Shadow Copy Provider           | Manages s   |         | Manual       | Local System  |  |
|                          |                                         | Ret Logon                                         | Maintains a |         | Manual       | Local System  |  |
|                          |                                         | Net. Tcp Port Sharing Service                     | Provides a  |         | Disabled     | Local Service |  |
|                          |                                         | NetMeeting Remote Desktop Sharing                 | Enables an  |         | Disabled     | Local System  |  |
|                          |                                         | Retwork Connections                               | Manages o   | Started | Manual       | Local System  |  |
|                          |                                         | Network DDE                                       | Provides n  |         | Disabled     | Local System  |  |
|                          |                                         | Network DDE DSDM                                  | Manages D   |         | Disabled     | Local System  |  |
|                          |                                         | Network Location Awareness (NLA)                  | Collects an | Started | Manual       | Local System  |  |
|                          |                                         | Network Provisioning Service                      | Manages X   |         | Manual       | Local System  |  |
|                          |                                         | NT LM Security Support Provider                   | Provides s  |         | Manual       | Local System  |  |
|                          |                                         | Performance Logs and Alerts                       | Collects pe |         | Automatic    | Network S     |  |
|                          |                                         | Plug and Play                                     | Enables a c | Started | Automatic    | Local System  |  |
|                          |                                         | Portable Media Serial Number Service              | Retrieves t |         | Manual       | Local System  |  |
|                          |                                         | Print Spooler                                     | Manages al  | Started | Automatic    | Local System  |  |
|                          |                                         | Protected Storage                                 | Protects st | Started | Automatic    | Local System  |  |
|                          |                                         | Remote Access Auto Connection Manager             | Creates a   |         | Manual       | Local System  |  |
|                          |                                         | Remote Access Connection Manager                  | Creates a   | Started | Manual       | Local System  |  |
|                          |                                         | Remote Desktop Help Session Manager               | Manages a   |         | Manual       | Local System  |  |
|                          |                                         | Remote Packet Capture Protocol v.0 (experimental) | Allows to c |         | Manual       | Local System  |  |

# 9. Conclusion

These Application Notes describe the compliance-tested configuration used to validate Avaya Aura® Experience Portal 6.0 with Beijing InfoQuick SinoVoice jTTS 6.0. All test cases were completed successfully.

## 10. Additional References

The following documents are available at <u>http://support.avaya.com</u>.

[1] Administering Avaya Aura® Experience Portal, Aug 2011.

Product information on Beijing InfoQuick SinoVoice jTTS 6.0 can be found at <u>http://www.sinovoice.com/english/jtts.html</u>.

#### ©2012 Avaya Inc. All Rights Reserved.

Avaya and the Avaya Logo are trademarks of Avaya Inc. All trademarks identified by <sup>®</sup> and <sup>TM</sup> are registered trademarks or trademarks, respectively, of Avaya Inc. All other trademarks are the property of their respective owners. The information provided in these Application Notes is subject to change without notice. The configurations, technical data, and recommendations provided in these Application Notes are believed to be accurate and dependable, but are presented without express or implied warranty. Users are responsible for their application of any products specified in these Application Notes.

Please e-mail any questions or comments pertaining to these Application Notes along with the full title name and filename, located in the lower right corner, directly to the Avaya DevConnect Program at <u>devconnect@avaya.com</u>.